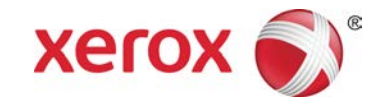

## Limpieza del corotrón de carga

Descargue este procedimiento en otros idiomas en [www.xerox.com.](http://www.xerox.com)

## **IMPORTANTE**

Para obtener la mejor calidad de imagen en la impresión, limpie el corotrón en los siguientes momentos:

- Inmediatamente después de la instalación del nuevo corotrón
- Al comienzo del día
- Tres veces por día (incluyendo la limpieza del comienzo del día)
- 1. Abra las puertas delanteras de la impresora digital.
- 2. Limpie cada corotrón tirando hacia afuera y empujando hacia adentro **lentamente** la varilla de limpieza tres veces.

## **IMPORTANTE**

Para garantizar la limpieza adecuada, debe tirar de la varilla de limpieza hasta que se detenga.

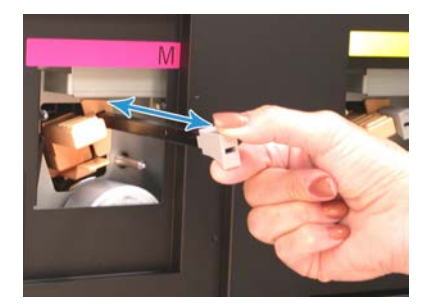

## **Precaución**

Para evitar dañar el conjunto del corotrón, no siga empujando la varilla de limpieza una vez que llegue al final del conjunto.

3. Asegúrese de que la varilla de limpieza está totalmente empujada.

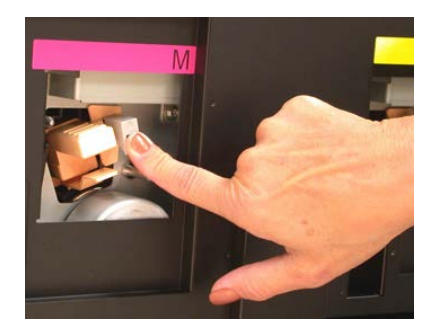

4. Verifique que tanto el conjunto del corotrón como la varilla de limpieza estén bien asentados.

Si el conjunto o la varilla no están bien asentados, la interfaz de usuario (IU) muestra el mensaje Vuelva a asentar la unidad del corotrón de carga. Si esto ocurre, realice lo siguiente:

- a) En la IU, seleccione **Cerrar**.
- b) Repita los pasos 2 a 4.

Si ocurre algún problema mientras limpia o vuelve a asentar la varilla, o si se muestra constantemente el mensaje Vuelva a asentar la unidad de carga del corotrón, llame al técnico de servicio de Xerox para solicitar asistencia.

5. La interfaz de usuario muestra un mensaje que dice Interruptor abierto. Cierre las puertas delanteras, derecha e izquierda.

Este mensaje sólo se muestra cuando la varilla de limpieza está bien asentada en el conjunto del corotrón.

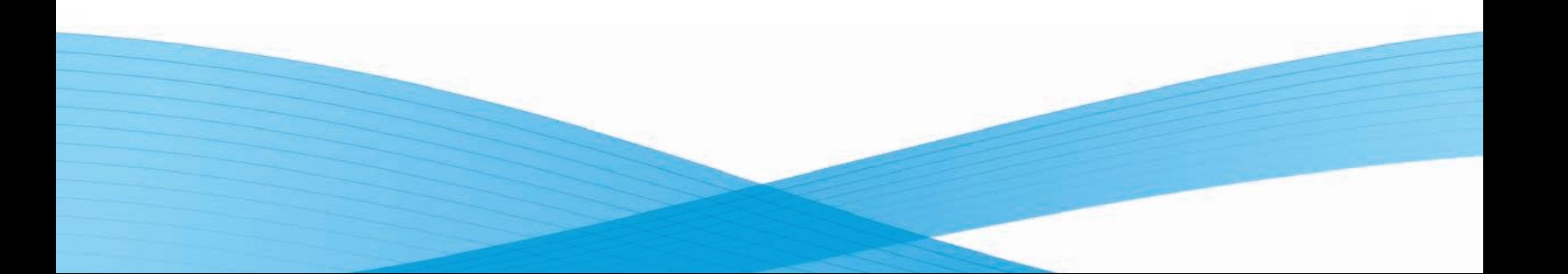

- 6. Siga las instrucciones que se muestran en la interfaz de usuario acerca del contador de Fin de vida útil del corotrón de carga.
- 7. Repita este procedimiento para cada corotrón de carga, hasta que todos los corotrones estén limpios.

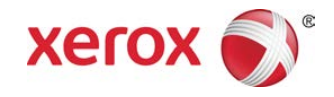